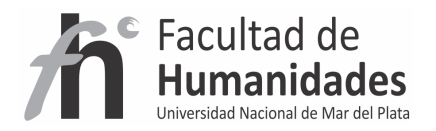

# **DSPACE – Requerimientos**

*Tutorial* 

Álvarez, Juan Pablo

Fernández, Gladys Vanesa

Facultad de Humanidades, UNMdP

# **Aclaraciones**

Se recomienda leer la documentación de instalación de DSpace correspondiente a su versión de DSpace (para la última versión estable que están disponibles en línea en (http://www.dspace.org/latest-release)

# **Opción 1 - Windows**

Descarga de todos los paquetes (la descarga incluye el paquete de DSpace)

http://eadfh.mdp.edu.ar/dspace/dspace\_instalacion.zip

# **Opción 2 - Windows**

Descarga por paquete

JAVA: http://eadfh.mdp.edu.ar/dspace/jdk-6u21-windows-i586.exe

POSGRESQL: http://eadfh.mdp.edu.ar/dspace/postgresql-9.0.7-1-windows.exe

APACHE ANT: http://eadfh.mdp.edu.ar/dspace/apache-ant-1.8.1-bin.zip

MAVEN: http://eadfh.mdp.edu.ar/dspace/apache-maven-3.0-bin.rar

APACHE TOMCAT: http://eadfh.mdp.edu.ar/dspace/apache-tomcat-7.0.27.exe

DSPACE: http://eadfh.mdp.edu.ar/dspace/dspace-1.8.2-src-release.zip

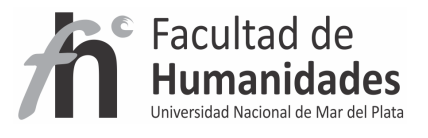

#### • Para usuarios avanzados

Los usuarios avanzados podrán realizar la descarga de versiones que crean pertinente desde los sitios oficiales de cada herramienta.

#### **- Oracle Java 6 o superior**

Sitio oficial de descarga: http://www.oracle.com/technetwork/java/javase/downloads/index.html

**- Apache Maven 2.2.x** 

Sitio oficial de descarga: http://maven.apache.org/download.html

**- Apache Ant 1.7 o superior** 

Sitio oficial de descarga: http://ant.apache.org/srcdownload.cgi

**- Base de datos relacional PostgreSQL 9 u Oracle** 

Sitio oficial de descarga: http://www.postgresql.org/download/

**- Apache Tomcat 6 o superior** 

Sitio oficial de descarga: http://tomcat.apache.org/tomcat-6.0-doc/index.html

#### **Opción 3 - Linux**

La instalación debe realizarse por el comando apt-get para ello consulte la sección de instalación en UBUNTU